## Installation Guide for Windows

Platform Process Manager Version 8.0 November 2010

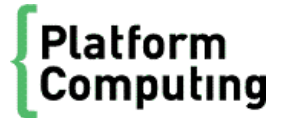

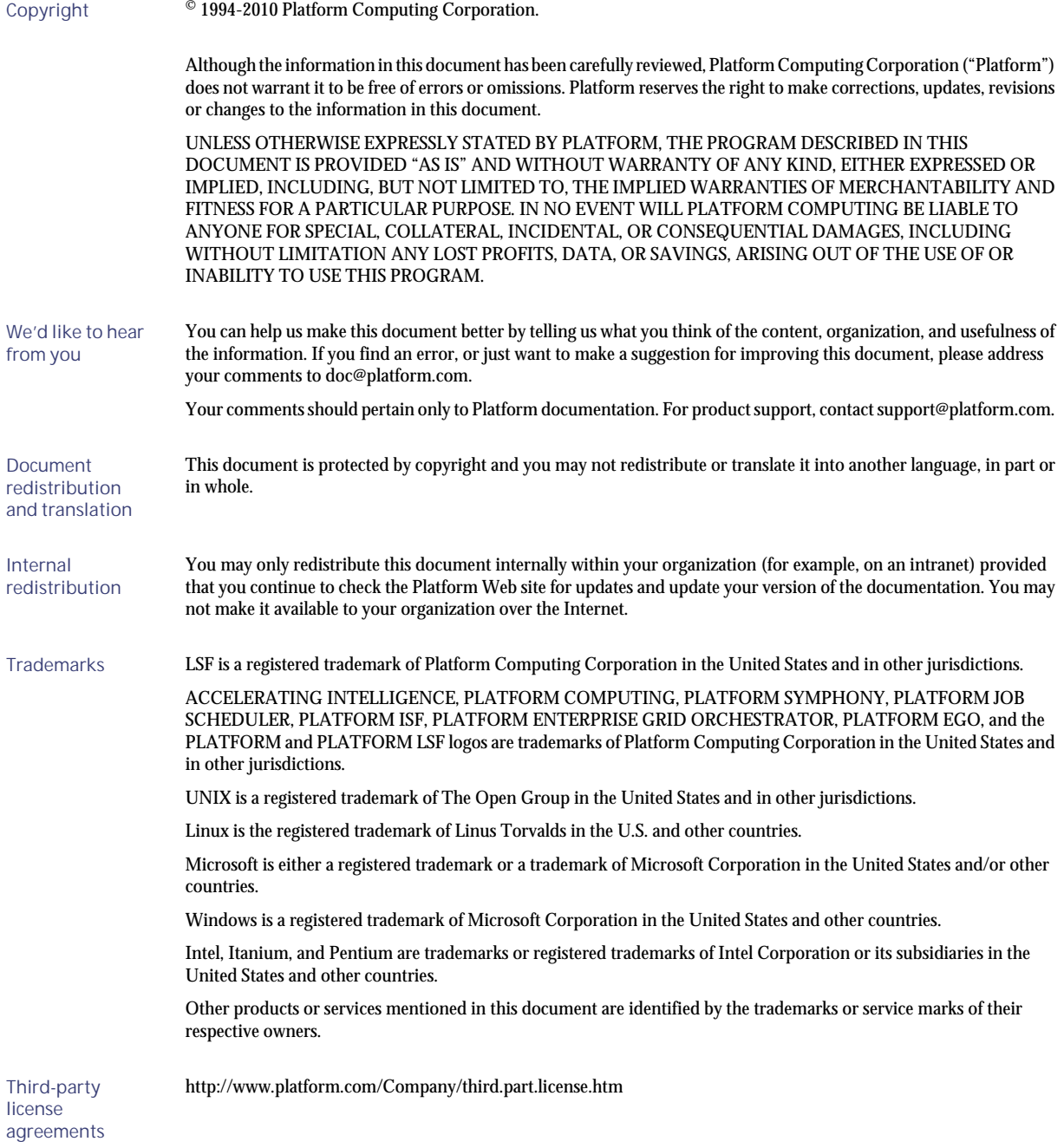

# Contents

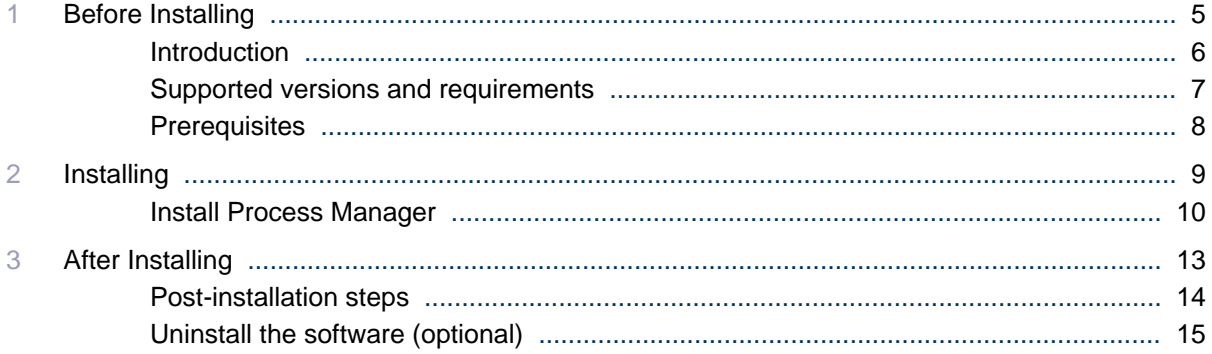

4 Installation Guide for Windows

## <span id="page-4-0"></span>1 Before Installing

## <span id="page-5-0"></span>Introduction

#### About the document

This document describes how to install the software required to run the Process Manager software on Windows® machines.

This document assumes the following:

- You have installed LSF
- You will install Process Manager Server and clients on a single Windows host. This host acts as the central point of control for a cluster of LSF hosts that actually run the jobs.
- Your cluster will be composed of only Windows hosts. There are no UNIX hosts in the cluster.

#### About the software

The Process Manager software includes the Process Manager Server and Client. Each component is required to run jobs using Process Manager.

• The Process Manager Server controls the submission of jobs to LSF, managing any dependencies between the jobs.

LSF dispatches all jobs submitted to it by the Process Manager Server, and returns the status of each jobs to the Process Manager Server. LSF also manages any resource requirements and performs load balancing within the compute cluster.

• The Process Manager Client allows you to monitor and control your workload as it runs.

You can install all of the components on a single host, or you can install the Process Manager Server and LSF on separate hosts. This document describes how to install all components on a single host.

## <span id="page-6-0"></span>Supported versions and requirements

## Requirements

The Process Manager Server requires the following:

- 135 MB free disk space (approximately) for installation, and an additional 2 KB per job to handle jobs that run simultaneously
- 256 MB RAM for processing purposes
- LSF server host for installing Process Manager (Recommendation: The server host on which you install Process Manager should not be an LSF master host)
- J2RE (Java Runtime Environment), version 1.4

## <span id="page-7-0"></span>**Prerequisites**

#### **Accounts**

#### Installation account

The user account used to install Process Manager is called the installation account, and must be a local administrator on all the hosts you are installing (a Windows domain administrator account is normally a local administrator on every host in the domain).

The installation account must have the privilege to act as part of the operating system.

#### Process Manager administrators

Process Manager administrators must have permission to modify all files.

#### Process Manager service account

The Process Manager service runs under a Process Manager service account. (This is similar to the Process Manager primary administrator account on UNIX.)

The account name cannot include spaces. This account must have read and write permissions on the installation directory.

Recommendation: Use the same account for both the LSF and Process Manager service accounts. The default is l sfadmin.

You must create this account this account prior to installation if it does not already exist.

Process Manager automatically assigns the following privileges to this account:

- Act as part of the operating system
- Debug programs
- Adjust memory quotas for a process
- Log on as a service
- Replace a process-level token
- Back up files and directories
- Restore files and directories
- Bypass traverse checking

#### **Important:**

In Windows 2000, make sure domain-level policy settings do not remove these privileges.

### Shared configuration

You have set up a network share for storing the configuration and state files. This share can be one of the hosts in the cluster, or a centralized storage server that is not part of the cluster.

#### License file

You need the license file provided to you by Platform Computing which licenses Process Manager.

<span id="page-8-0"></span>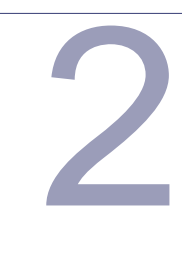

## Installing

### <span id="page-9-0"></span>Install Process Manager

Place a copy of the ppm8.  $0$ \_pinstall\_win. exe file where it is accessible from the setup host.

**1.** Log on to the setup host using the user ID created as the installation account.

You must have local administrative privileges on this host.

- **2.** Run the installation package by double-clicking the **ppm8.0\_pinstall\_***os***.exe** package
- **3.** At the Welcome dialog, click **Next**.
- **4.** Unless you need to change the installation location, click **Next**.

#### **Caution:**

Do not install Process Manager and LSF to the same directory.

- **5.** Specify the directory to store work and configuration files or click **Next** to accept the default value (JS\_HOME).
- **6.** Select components to install:
	- Process Manager Server
	- Flow Editor and Calendar Editor
	- Flow Manager

By default, all of them are selected to install on this host.

Click **Next** to continue.

- **7.** Configure the Process Manager Server:
	- a) The name you specify in the **Administrators** field is the primary administrator, usually the installation account user ID.

Make sure the user name displayed has local administrator privileges.

- b) Unless there is a conflict, leave the port number in the **Port** field at the default, 1966.
- c) For **License file**, specify the full path to the license file including the file name.
- d) For **LSF Environment**, specify environment variable to point to the directory containing the lsf.conf file. By default, **%LSF\_ENVDIR%** is displayed.
- e) Click **Next**.
- **8.** Configure the Process Manager service:
	- a) Specify the domain and user ID under which the Process Manager service runs.
	- b) Specify the password for that user ID.

#### **Note:**

The user you specify must have read/write access to the LSF passwd.lsfuser password file. Ideally, use a user name and password that does not change.

- **9.** If you have installed LSF 7 Update 2 and above, specify EGO Configuration:
	- a) Specify whether you want to install Process Manager as a Windows service (default) or an EGO service.
	- b) If you choose to install as an EGO service, specify the %EGO\_CONFDIR%. If you have an EGO cluster with LSF running, you can install as an EGO service. This transfers control of Process Manager to EGO through the Platform Management Console. The primary advantage is the ability to fail over Process Manager to another host.

If you chose a Windows service install, continue with these instructions.

- **10.**Allow sending mails:
	- a) If you want users to receive email notifications about their jobs, check Allow sending mail
	- b) Specify the type of mail server.
	- c) Specify the name of the mail server host.
	- d) Click **Next**.
- **11.**After copying files, click **Next**.
- **12.**At the Information Summary dialog, click **Next**.
- **13.**At the Summary dialog, click **Next**.
- **14.**At the Process Manager setup dialog, click **Finish**.

Installing

## <span id="page-12-0"></span>3 After Installing

## <span id="page-13-0"></span>Post-installation steps

## Set file permissions (LSF)

Set the permissions for LSF files as shown on your directory structure.

The files are located by default in C:  $\angle$ LSF\_7.0.

- work, log:
	- LSF service accounts: **Full Control**
	- LSF administrators: **Full Control**
	- Everyone: **Read**
- bin, lib, etc:
	- LSF service accounts: **Full Control**
	- LSF administrators: **Full Control**
	- Everyone: **Read & Execute**
- conf:
	- LSF service accounts: **Full Control**
	- LSF administrators: **Full Control**
	- Everyone: **Read**
- passwd. 1 sfuser: If you have multiple service accounts, the passwd. 1 sfuser file is owned by the first one, and you must give any additional service accounts permission to modify the file.
	- LSF service accounts: **Full Control**

#### Set file permissions (Process Manager)

Set the permissions for Process Manager files as shown on your directory structure.

The files are located by default in C:\Program Files\Platform Computing\Process Manager.

- work, log:
	- Process Manager service accounts: **Full Control**
	- Process Manager administrators: **Full Control**
	- Everyone: **Read**
- lib, etc:
	- Process Manager service accounts: **Full Control**
	- Process Manager administrators: **Full Control**
	- Everyone: **Read & Execute**
- conf:
	- Process Manager service accounts: **Full Control**
	- Process Manager administrators: **Full Control**
	- Everyone: **Read**

## <span id="page-14-0"></span>Uninstall the software (optional)

You can uninstall the Process Manager software by running the installation software again.

After Installing

## **A**

account, installation [8](#page-7-0) account, service [8](#page-7-0) administrator permissions [8](#page-7-0)

#### **F**

file storage [8](#page-7-0)

#### **I**

installation steps setup host [10](#page-9-0)

#### **L**

license file [8](#page-7-0)

#### **P**

package name setup host [10](#page-9-0) permissions, administrator [8](#page-7-0) permissions, file LSF [14](#page-13-0) Process Manager [14](#page-13-0)

#### **R**

requirements, process manager server [7](#page-6-0)

**Index**

#### **S**

service account [8](#page-7-0) shared configuration [8](#page-7-0) software components [6](#page-5-0) storage, files [8](#page-7-0)